# Power Xpert<sup>®</sup> Multi-Point Meter PXMP-EPM Quick Start Guide

### **Upgrade the Meter Base**

- 1. Connect computer to Meter Base via USB or RS-485 (Modbus-RTU).
- 2. Run PXMP Meter Configuration Software.
- 3. Connect to the meter (see MN150006EN, PXMP Meter Configuration Software User Manual for more details).
- 4. Log in.
- 5. Navigate to Advanced Setup  $\rightarrow$  Upgrade Firmware.
- 6. Locate firmware file.
- 7. Press Upgrade Firmware button.

### **Plug in Energy Portal Module**

- 1. Remove 24 V Power Supply Input from the Meter Base (Pins 15, 16, 17).
- 2. Remove cover from Slot 10.
- 3. Insert Energy Portal Module into Slot 10.
- 4. Reconnect Power Supply Input to Meter Base.

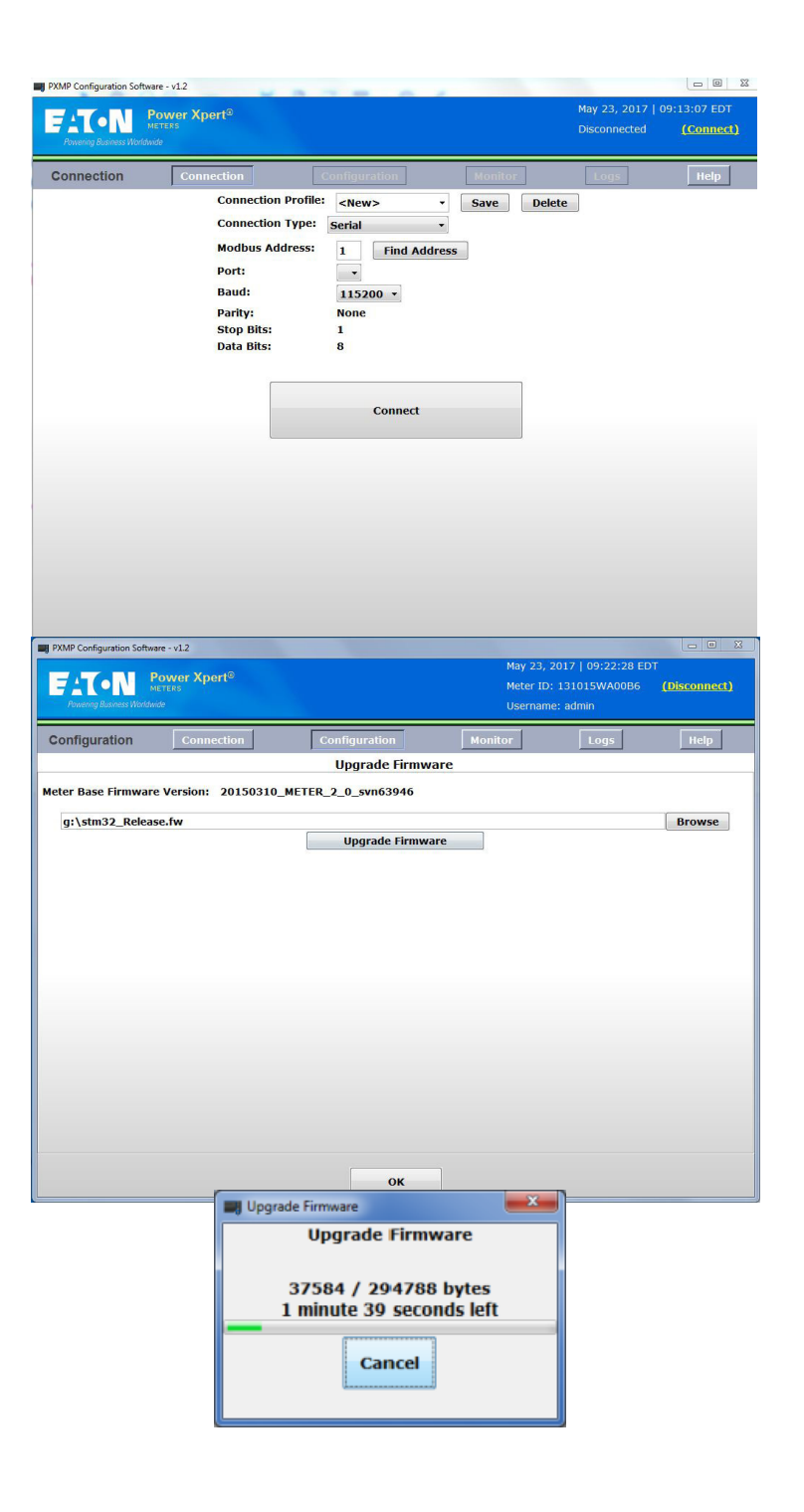

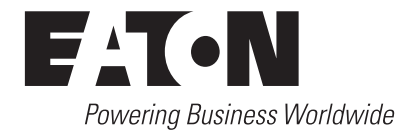

## Techcical Data TD150008EN

Effective July 2017

### Power Xpert® Multi-Point Meter PXMP-EMP Quick Start Guide

### **Set the Energy Portal Module IP Address**

- 1. Connect computer to Local Ethernet port. (You may need to set the computer IP address.)
- 2. Open web browser to http://192.168.1.1/.
- 3. Click "Continue to this website".
- 4. Click "Sign In". (Click through security warnings as needed.)
- 5. Log in as "admin" with password "8-digit" printed on the EPM label. (Meter initialization may take several minutes.)
- 6. Navigate to Settings  $\rightarrow$  Comms  $\rightarrow$  Ethernet / LAN Setup.
- 7. Click "Edit".
- 8. Select "IPv4 IP Address".
- 9. Enter static IP address information.
- 10.Enter SFTP Password.

11.Click "Ok".

#### **Connect to LAN**

- 1. Connect LAN Ethernet port to network.
- 2. Link to PXMP Meter using IP address:
	- a. HTTPS for User Interface,
	- b. SFTP for data files,
	- c. Modbus/TCP for data.

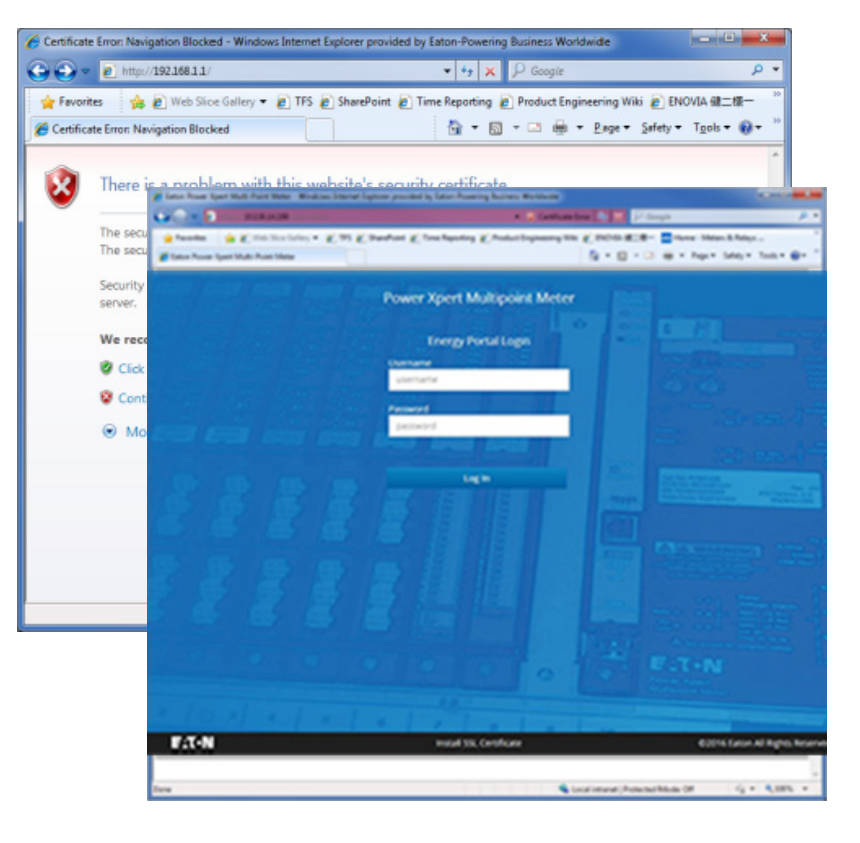

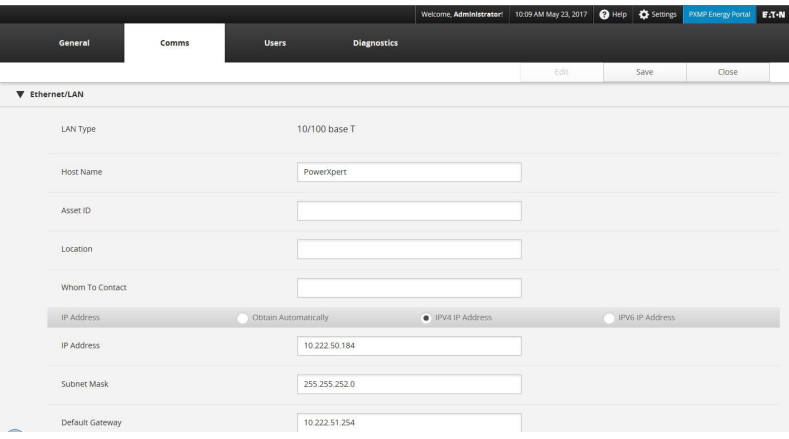

**Eaton**

Electrical Sector 1000 Eaton Blvd. Cleveland, OH 44122 United States 877-ETN-CARE (877-386-2273) Eaton.com

© 2017 Eaton All Rights Reserved Printed in USA Publication No. TD150008EN / TBG001157 July 2017

Eaton is a registered trademark.

All other trademarks are property of their respective owners.

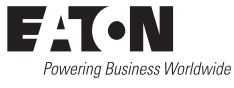